## **LPC1768 Cortex-M3 Header Board**

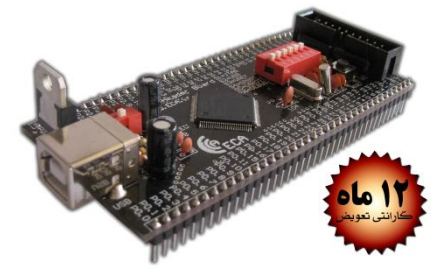

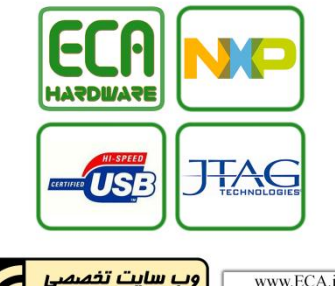

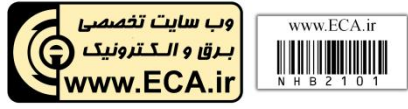

## **نحوه ی پروگرام کردن توسط بوت لودر**

دیپ سًئیچ USBOT ي USB را يصل کرده و پورت USB را متصل نمائید. با وصل کردن سوئيچ ON/OFF کامپيوتر خاموش، روشن نماييد. باید برد را بٍ صًرت یک فلش درایً شناسایی کند. برای شناسایی برد نیازی به درایور ندارید.

با توجه به اینکه برنامه بوت لودر تا آدرس FFF1x0 حافظٍ کد میکري را اشغال کردٌ است ، برنامه هایی که قصد پروگرام آن را دارید باید از آدرس 2000x0 شريع شًود. فایل HEX بروامٍ را تًسط مبدل -H Convertor بٍ فایل BIN تبدیل کىید. به صورت یک فلش درایو<br>ا به صورت یک فلش درایو<br>ند. برای شناسایی برد نیازی به<br>اینکه برنامه بوت لودر تا آدرس<br>اینکه برنامه بوت لودر تا آدرس<br>ه هایی که قصد پروگرام آن را<br>برنامه را توسط مبدل -H<br>ا برنامه را توسط مبدل -H<br>بونامه را ت

## درایو شناخته شده را باز کرده و فایل **کاربرد دیپ سوئیچها** موجود را پاک نموده و با فایل BIN تولیدی JTAG : برای فؼال کردن پًرت JTAG

برای دریافت اطالعات بیشتر به

بخش پشتیبانی مراجعه نمایید.

www.TOS.ECA.ir

جایگزین نمایید. دیپ سوئیچ SBOT را قطع کرده و مدار را ∞VREF : برای اتصال پایه VREF به VCC  $\mathsf{USB} \subset \mathsf{USB}$  : برای فعال کردن پورت  $\mathsf{USB} \bullet$ SPBOT : برای فؼال کردن بًت لًدر سریال توسط نرم افزار Flash Magic

- ال کردن بوت لودر Cusb**OT** : برای فعال کردن بوت لودر USB
- DEBUG : برای فؼال کردن حالت ػیب یابی تًسط JTAG

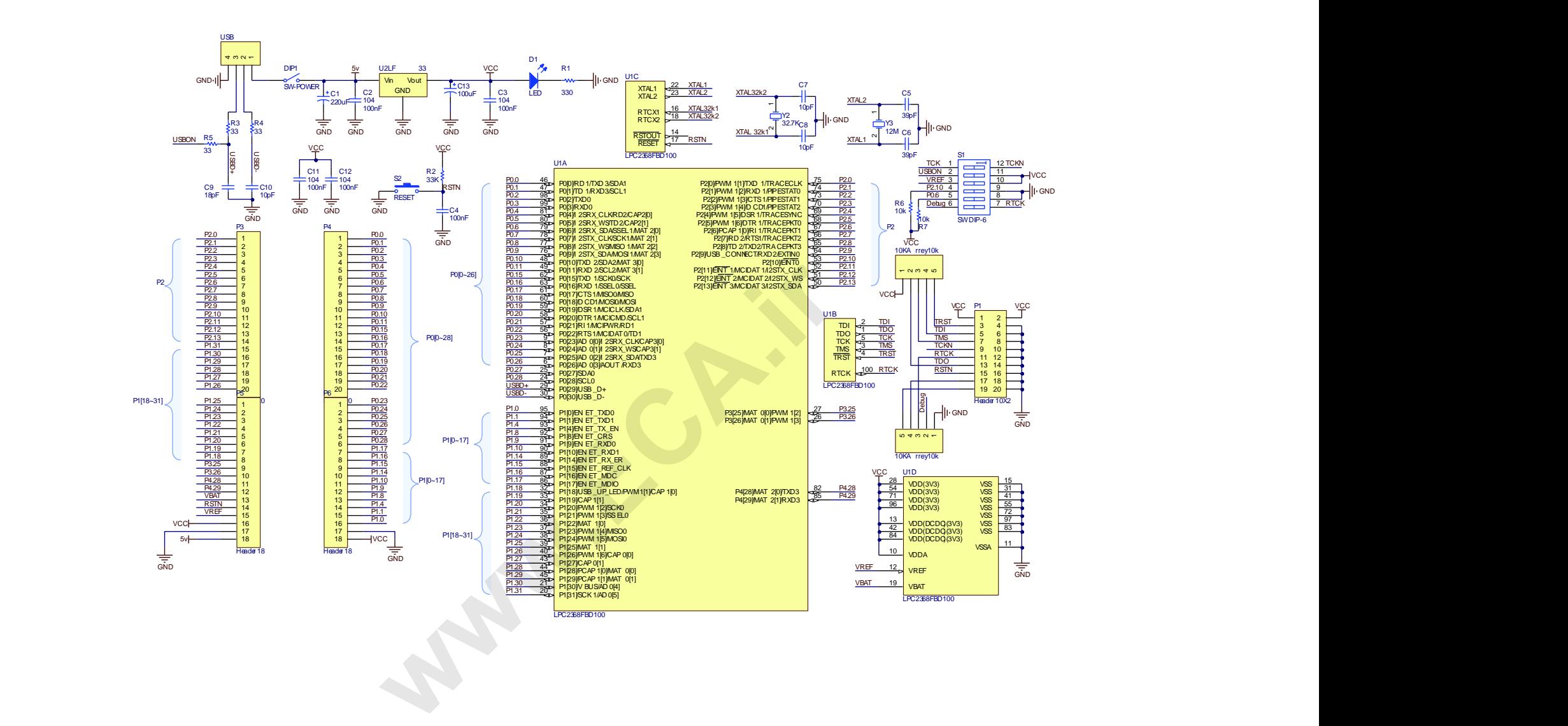

de la construcción de la construcción de la construcción de la construcción de la construcción de la construcc